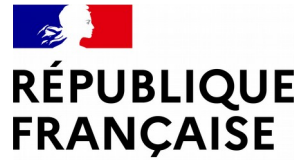

Liberté Égalité Fraternité

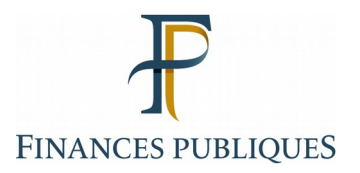

# **CHANGEMENT DE MOT DE PASSE ET COORDONNÉES DES UTILISATEURS EXTERNES**

Portail Internet de la Gestion Publique (PIGP)

Portail Interministériel d'accès aux applications du domaine de la Gestion Publique (Portail AdER)

**Direction de projet des services aux usagers**

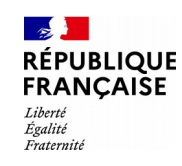

### **CHANGEMENT DE MOT DE PASSE ET COORDONNÉES DES UTILISATEURS EXTERNES**

# **Sommaire**

- **1. Mot de passe oublié ou perdu**
	- a. Réinitialisation mot de passe
	- b. Saisie d'un numéro de téléphone

**2. Changement du mot de passe et des données personnelles (adresse de messagerie, numéro de mobile)**

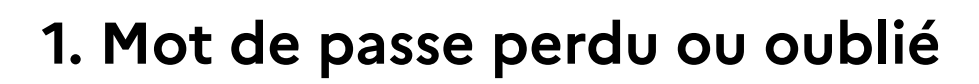

- Cette procédure permet, en cas de perte ou d'oubli du mot de passe, d'en renseigner un nouveau sans avoir à contacter le comptable ou le service d'assistance.
- L'utilisateur doit avoir au préalable renseigné un numéro de téléphone mobile pour l'envoi du code de sécurité par SMS (page 10 et suivantes du présent guide).
- Le nouveau mot de passe doit comporter :
	- entre 8 et 20 caractères
	- au moins 2 lettres (majuscules ou minuscules)
	- au moins 2 chiffres
	- au moins 1 caractère spécial ou un caractère accentué

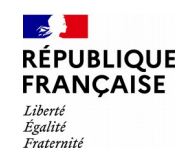

### **1.a. Réinitialisation du mot de passe**

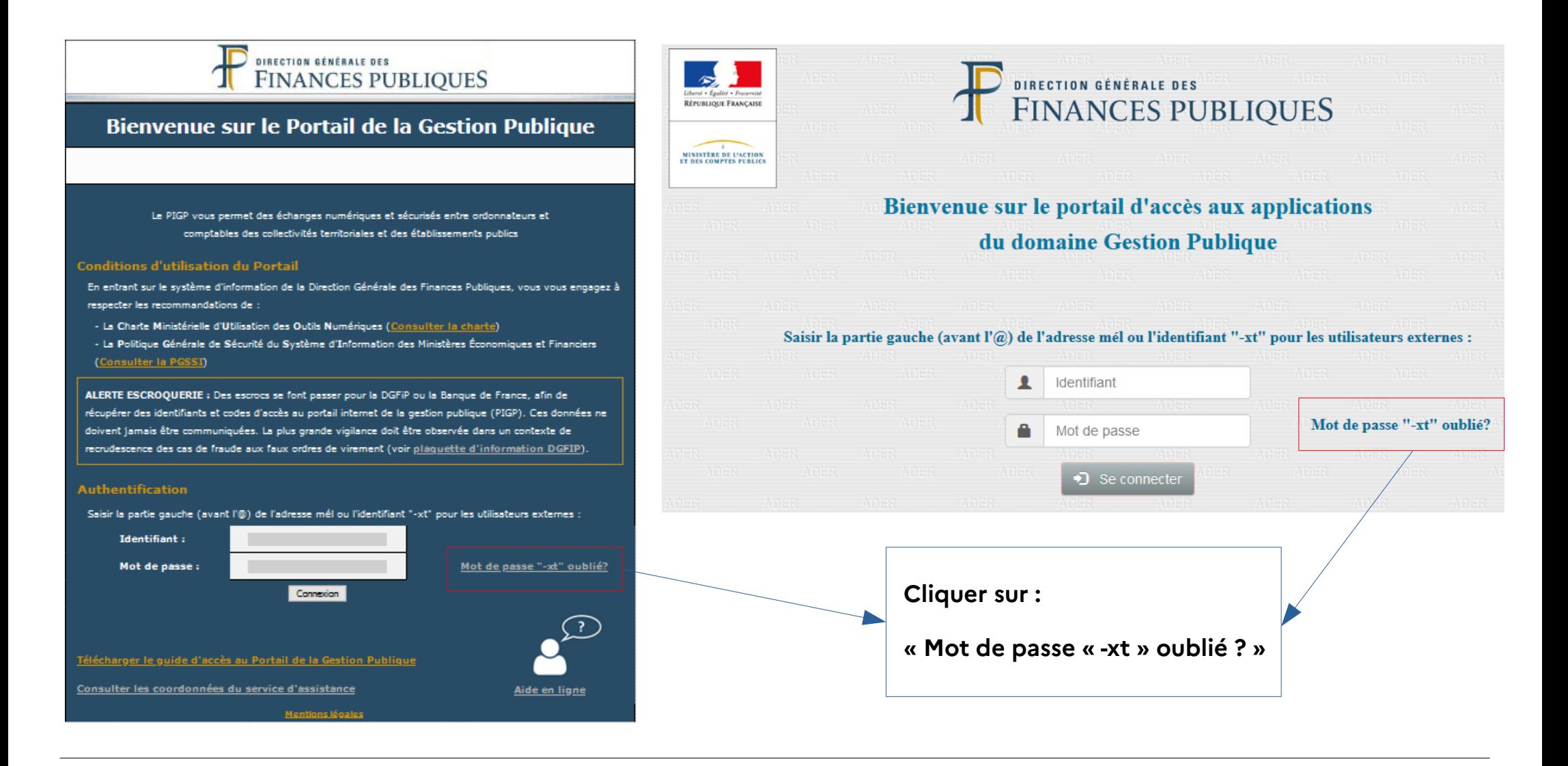

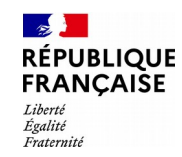

### **1.a. Réinitialisation du mot de passe**

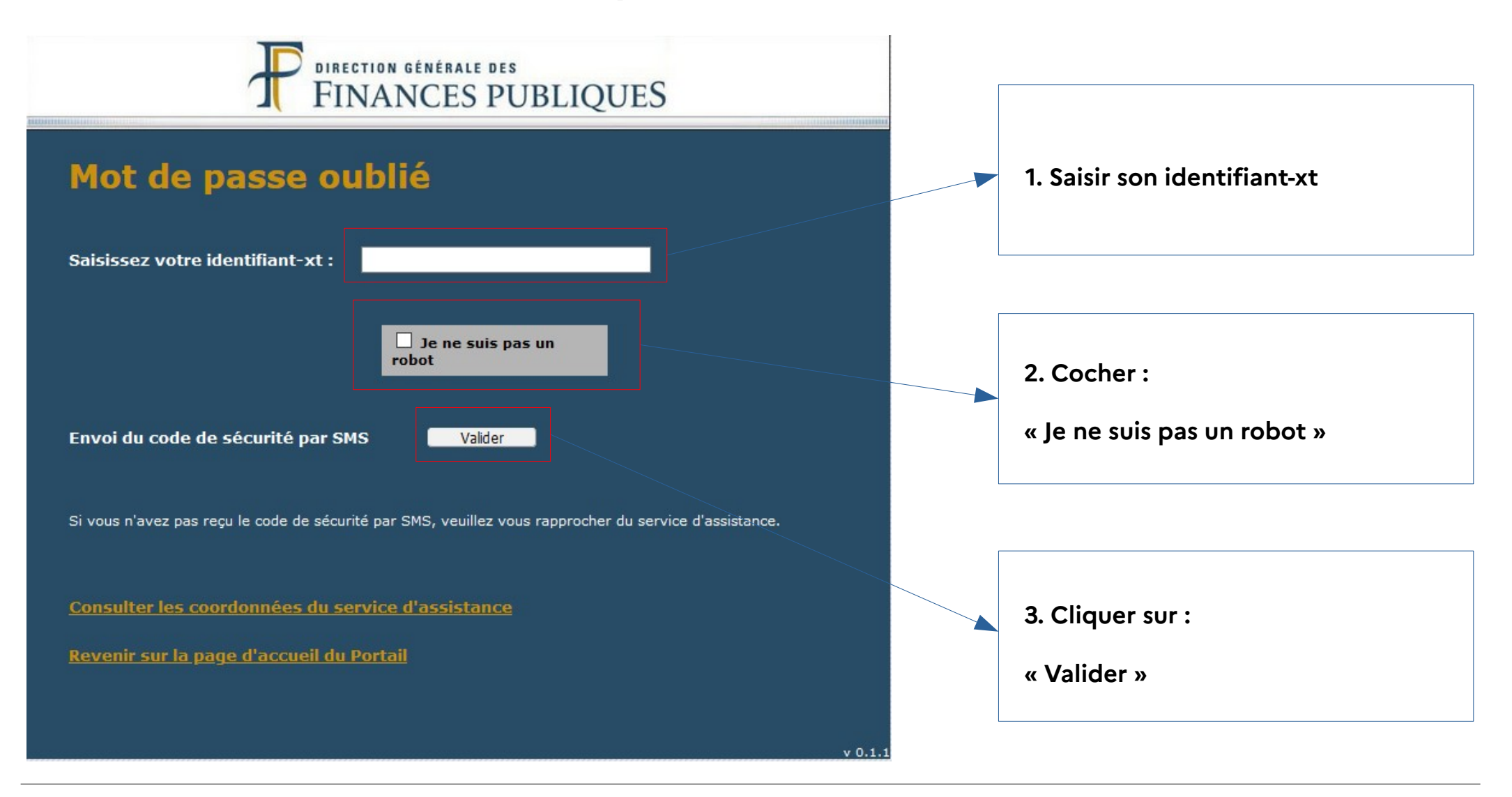

### **Direction de projet des services aux usagers** 5/16

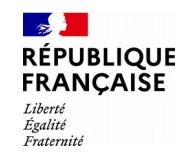

### **1.a. Réinitialisation du mot de passe**

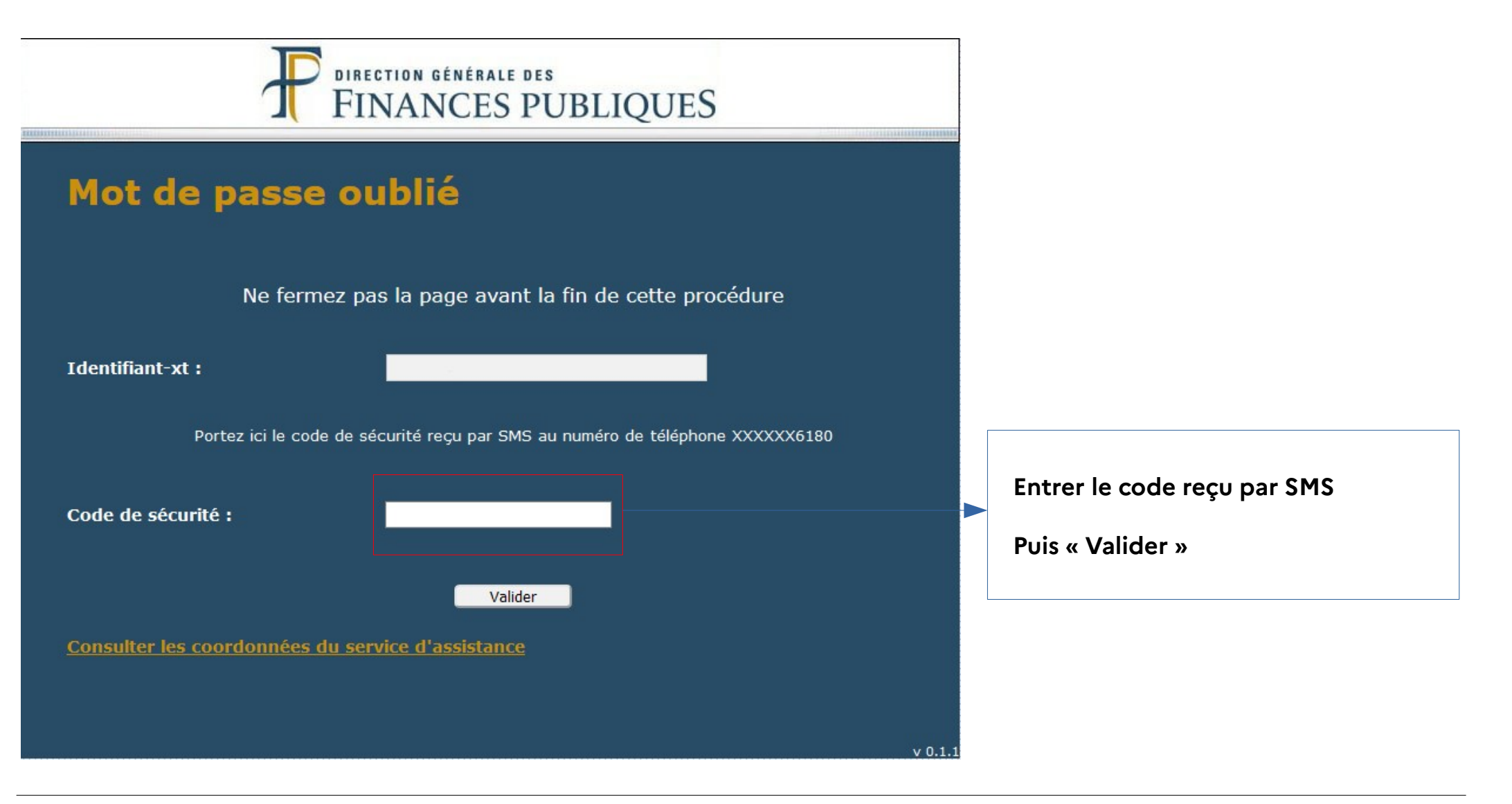

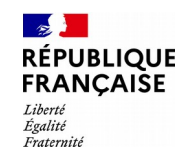

### **1.a. Réinitialisation du mot de passe**

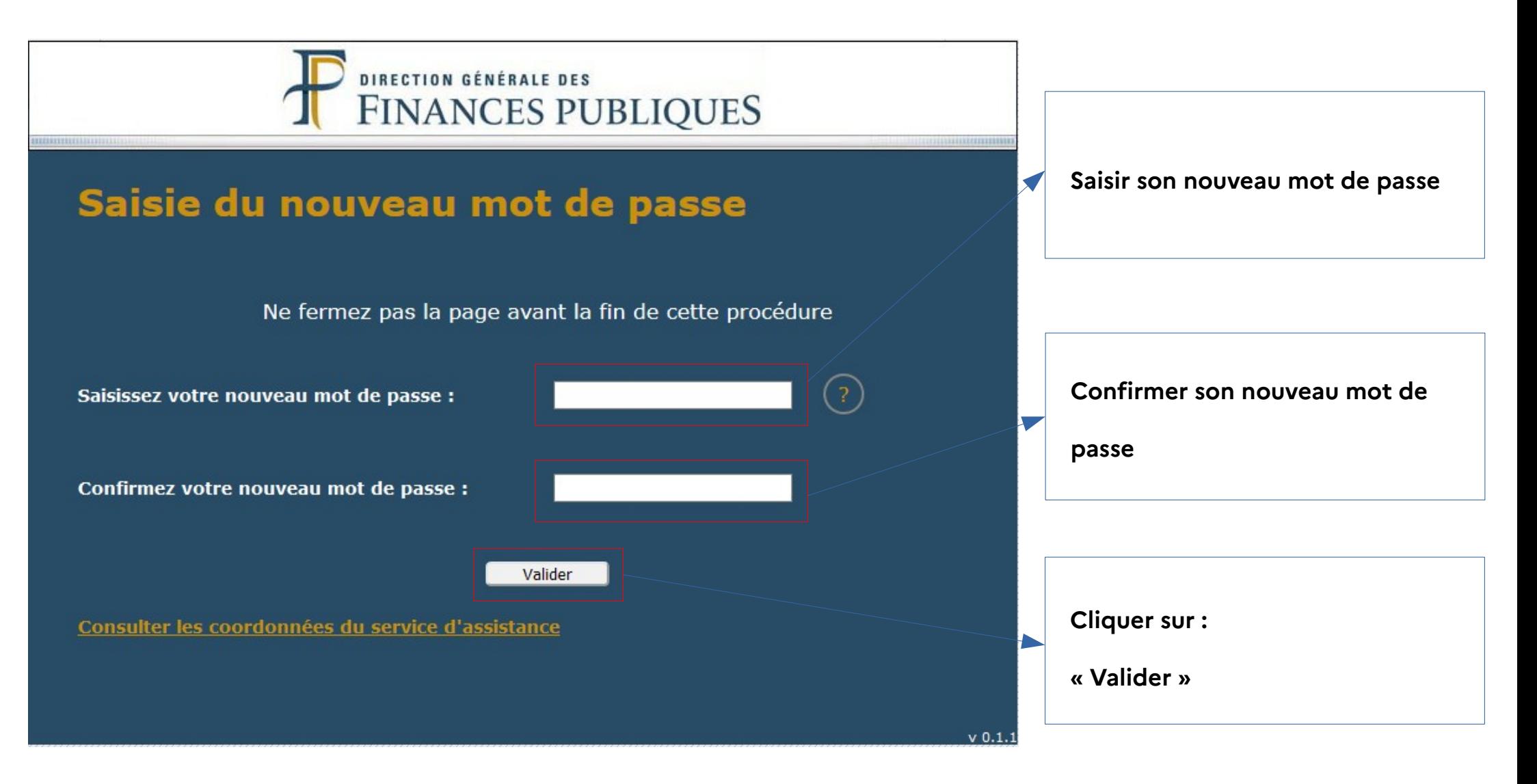

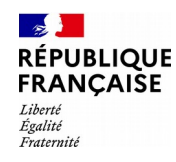

### **1.a. Réinitialisation du mot de passe**

### Aide pour le choix du mot de passe

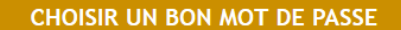

#### Les principales règles à respecter lors du choix de votre nouveau mot de passe :

- Il doit comporter :
	- o Au moins 8 et au plus 20 caractères
	- o Au moins 2 lettres maiuscules ou minuscules.
	- o Au moins 2 chiffres.
	- o Au moins 1 caractère spécial (dont les lettres accentuées -> considérées comme des caractères spéciaux).
	- o Il doit être différent des 10 derniers mot de passes utilisés.
- Exemple : lùnDI1411 ou GrOM@L1n ouMerD&OC12é.

#### Quelques exemples de méthodes pour choisir votre mot de passe :

- . La méthode phonétique : cette méthode consiste à utiliser les sons de chaque syllabe pour fabriquer une phrase facile à retenir. Exemple : la phrase « J'ai acheté trois cds cet après-midi » deviendra : ght3CD7@m .
- . La méthode des premières lettres : cette méthode consiste à garder les premières lettres d'une phrase (citation, paroles de chanson...) en veillant à ne pas utiliser que des minuscules et en enlevant les apostrophes.

Exemple : la citation « un tiens vaut mieux que deux tu l'auras ! » donnera : 1tvmO2tlA!.

#### Les principales règles d'usage de votre mot de passe :

- . Ne communiquez pas votre mot de passe, il est strictement personnel.
- · Ne l'écrivez pas (et surtout pas sur un post-it collé sur l'écran...).
- . N'utilisez pas les fonctionnalités de mémorisation des mots de passe (messagerie, navigateur internet...) : vous risquez d'oublier votre mot de passe, ou que quelqu'un utilise frauduleusement votre poste de travail en votre absence.
- · Changez-le régulièrement.
- . Verrouillez votre machine lorsque vous quittez votre bureau (touche : ctrl + alt + suppr par exemple sur Windows).

### Validation du choix du mot de passe

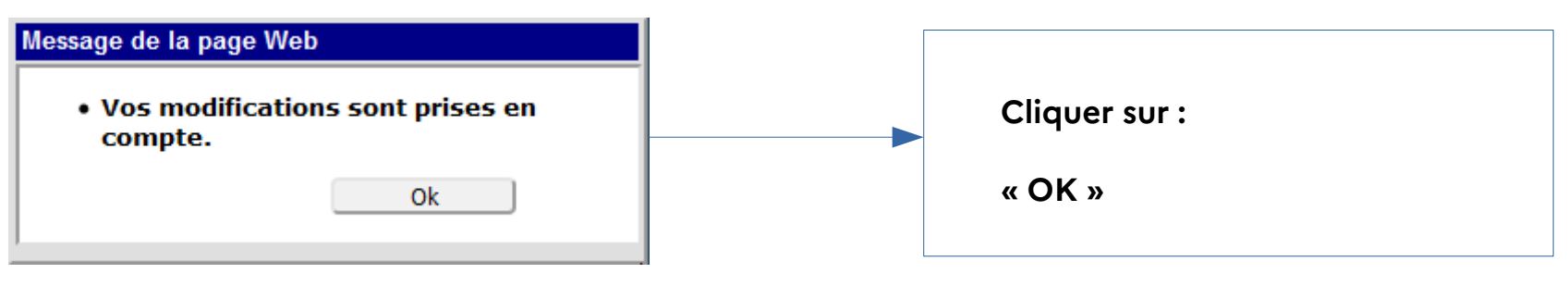

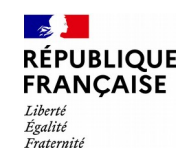

### **1.b. Saisie d'un numéro de téléphone mobile**

### **APRES AUTHENTIFICATION :**

Dans le cas où aucun numéro de mobile n'est renseigné dans les informations personnelles, une page s'affiche en invitant l'utilisateur à renseigner son numéro de mobile.

Le numéro de mobile est indispensable pour la réinitialisation du mot de passe en cas de de perte ou d'oubli, mais la saisie sur cet écran est facultative. Il peut « poursuivre » et accéder ainsi au PIGP ou au Portail AdER.

Attention : ce message s'affiche à chaque connexion de l'utilisateur tant qu'il n'a pas renseigné son numéro de mobile sauf s'il a coché la case : « Ne plus afficher ce rappel ». Ce rappel est alors désactivé pour une durée de 6 mois.

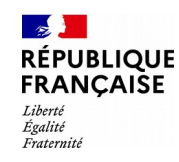

### **1.b. Saisie d'un numéro de téléphone**

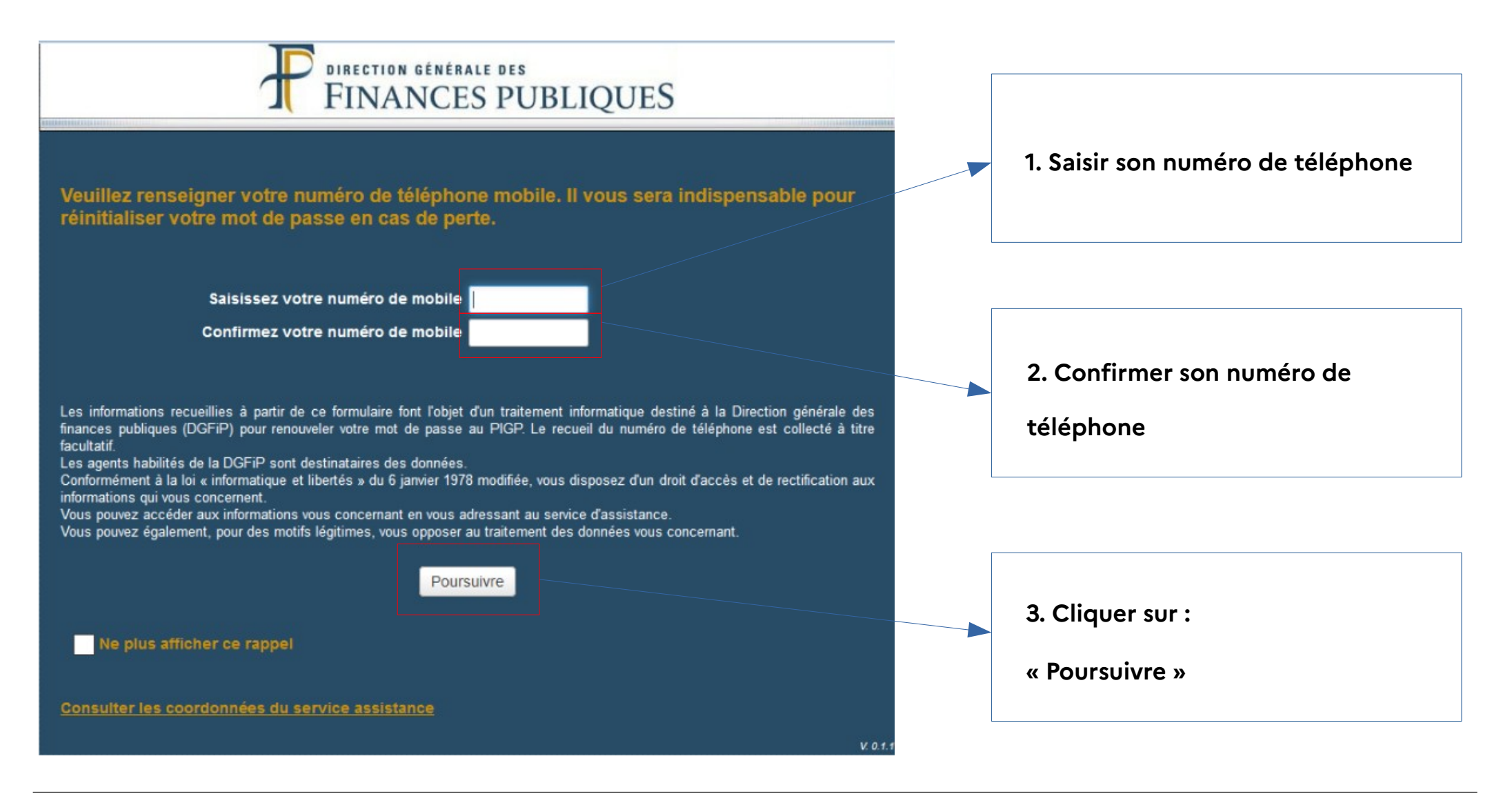

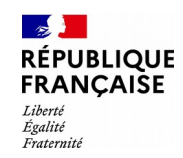

### **1.b. Saisie d'un numéro de téléphone**

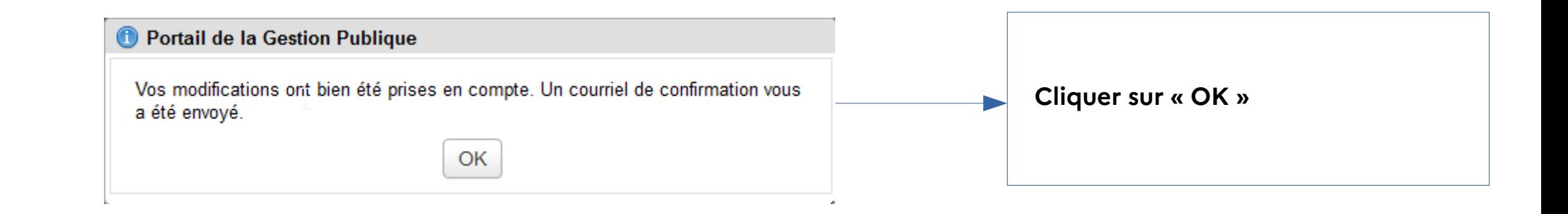

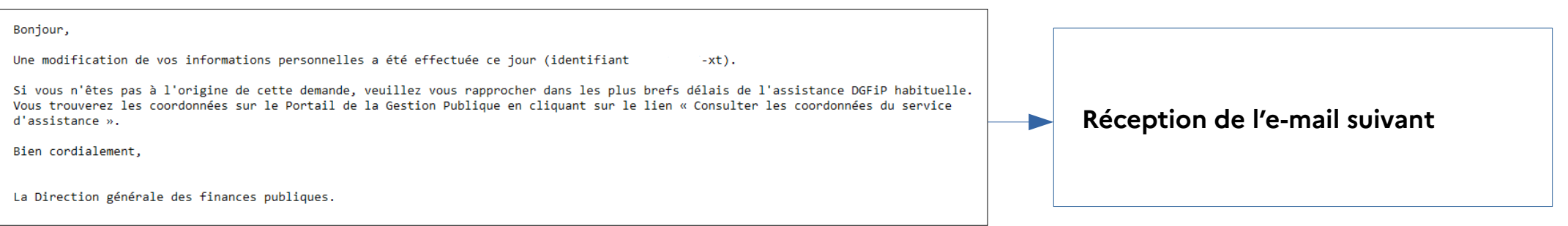

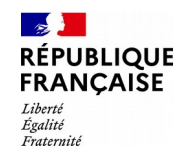

**2. Changement du mot de passe et/ou des données personnelles**

Cette procédure permet à l'utilisateur connecté au portail de modifier son mot de passe et de renseigner ou modifier ses informations personnelles : numéro de téléphone mobile et adresse de messagerie.

#### **RÉPUBLIQUE FRANCAISE**  $I<sub>ifbert</sub>$ Égalité Eraternité

### **2. Changement du mot de passe et/ou des données personnelles**

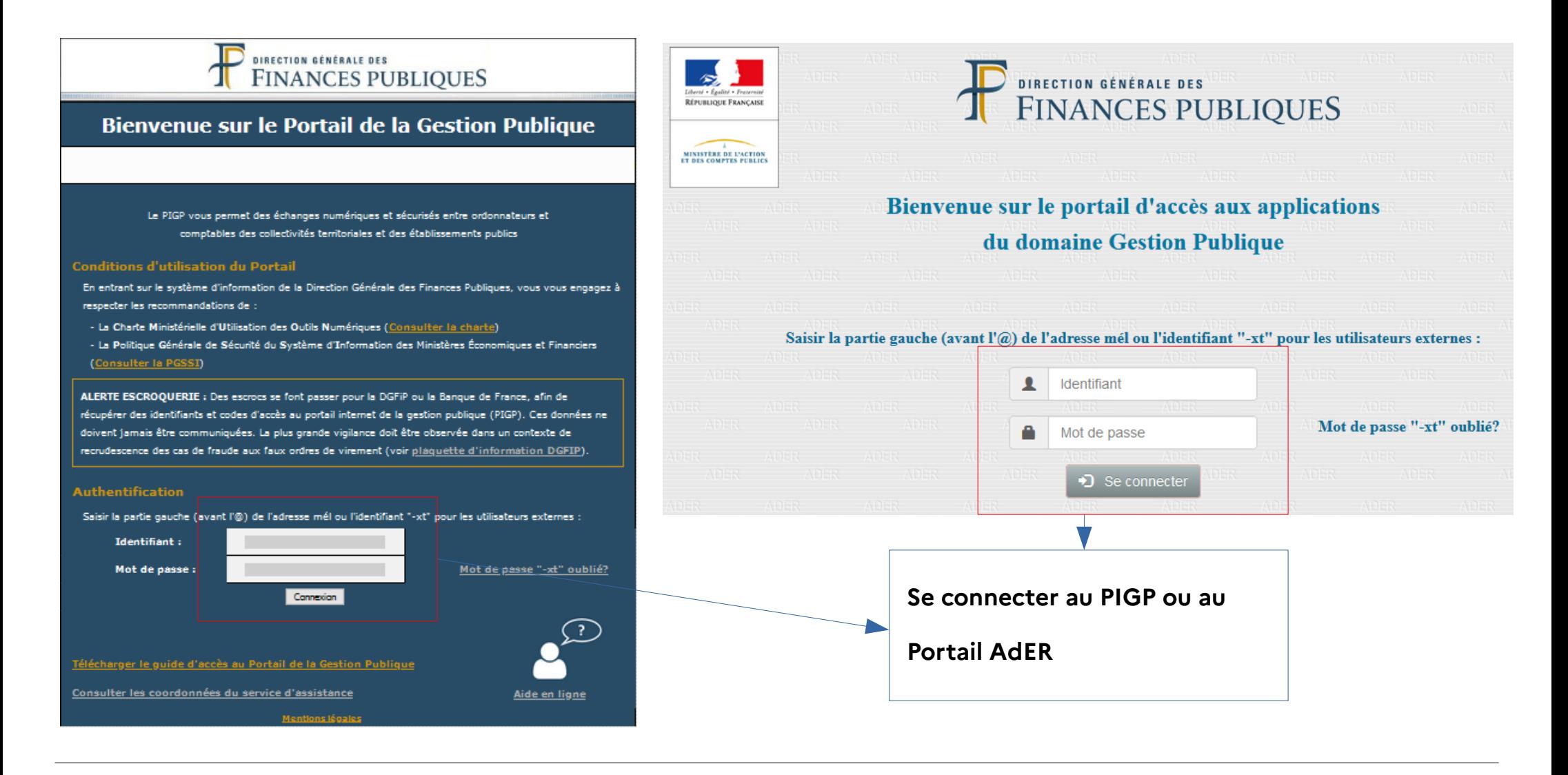

#### **RÉPUBLIQUE FRANCAISE** Liberté Égalité Fraternite

# **2. Changement du mot de passe et/ou des données personnelles**

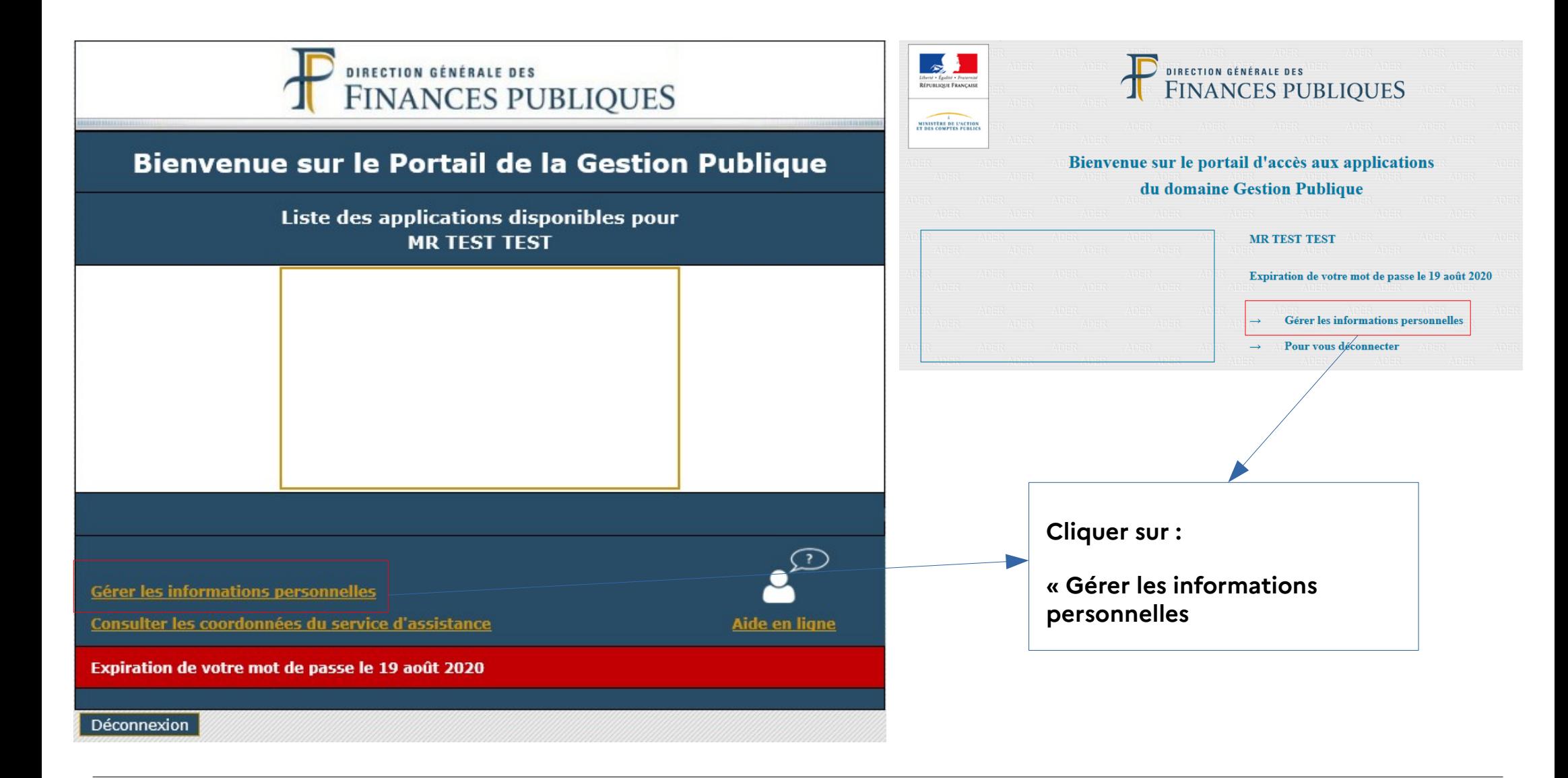

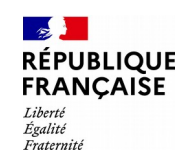

# **2. Changement du mot de passe et/ou des données personnelles**

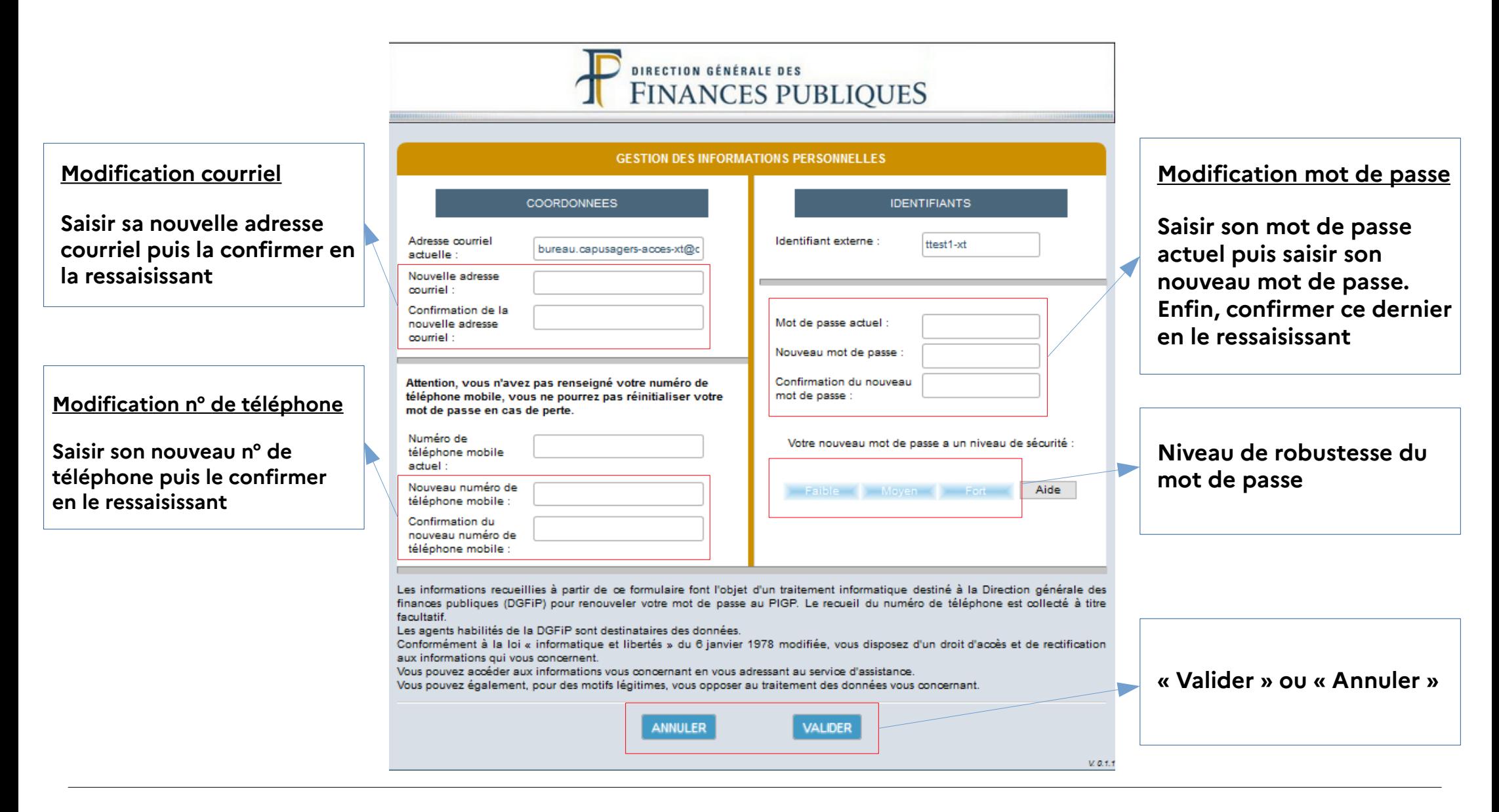

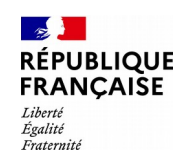

Bien cordialement,

# **2. Changement du mot de passe et/ou des données personnelles**

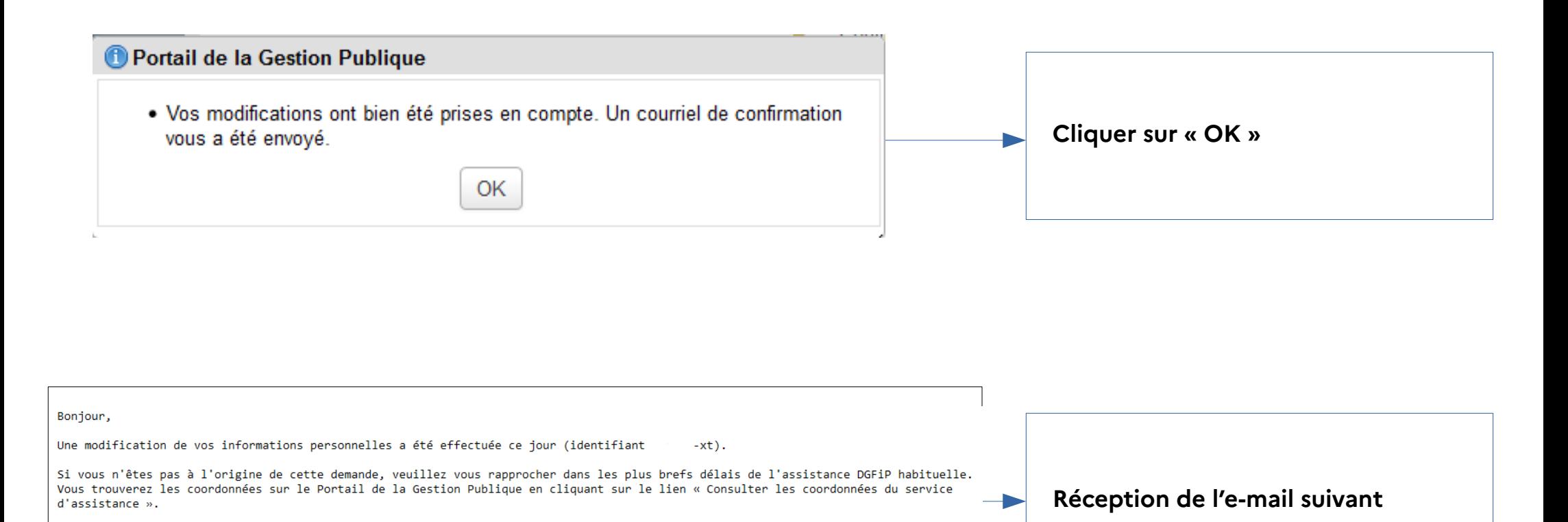

La Direction générale des finances publiques.